## **논문등급 확인 방법(JCR 화면 캡쳐)**

충남대학교 도서관 홈페이지

**"연구학습지원 - 저널평가 – JCR – JCR 사이트"** 클릭 검색창에 논문 full journal name 넣어 검색 (예> "EMBO JOURNAL" 검색 결과) → Browse by Journal

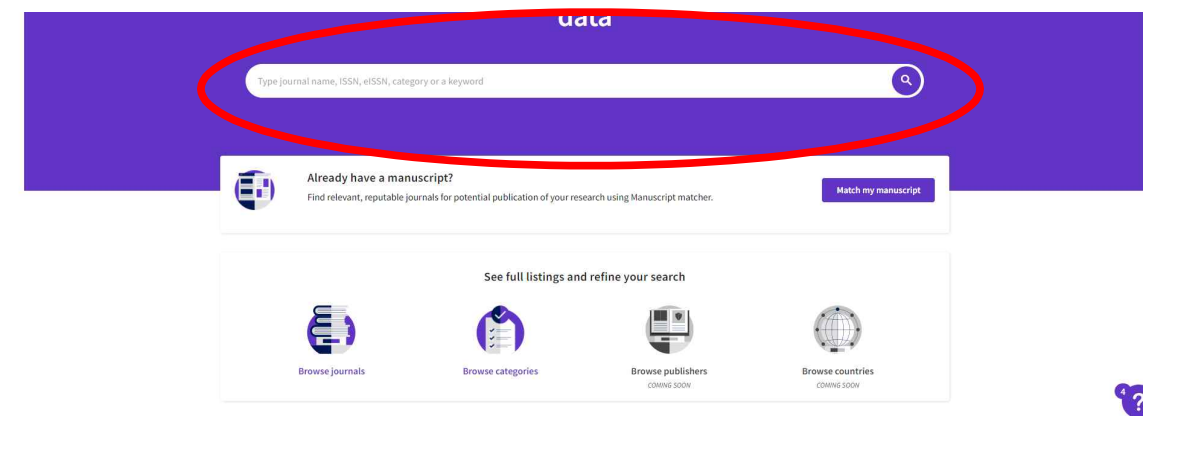

검색창에 논문 full journal name 넣어 검색 (예> "EMBO JOURNAL" 검색 결과)

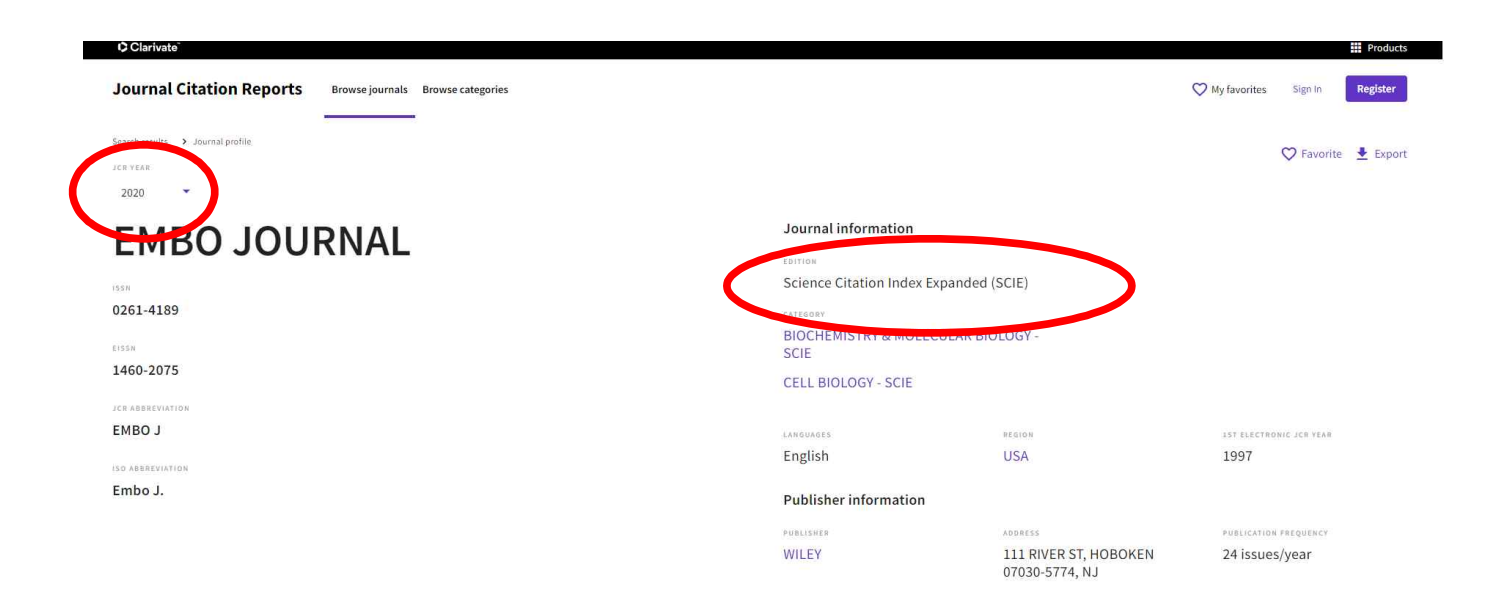

## **왼쪽 상단에 논문이 발간된 연도로 검색하여 캡쳐**